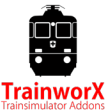

## **Introduktion**

Herzlichen Glückwunsch! Sie haben den TrainworX HVZ-D Pendelzug gekauft. Bitte nehmen Sie sich die Zeit, dieses Handbuch zu lesen, bevor Sie in Ihrem neuen Lok losfahren.

# **ZVV HVZ-D LION**

Im Rahmen des LION-Projekts ("Lifting, Integration, Optimierung, Redesign") wurden mit den neuen Doppelstockwagen der 2. Klasse neue Doppelstock-Entlastungszüge "HVZ-D" geschaffen, die vom neuen NDW auf den Absatz gebracht wurden. Diese bestehen aus sechs oder zehn Waggons und sind mit zwei umgebauten Re 420 Lokomotiven an jedem Ende gekoppelt. Diese Züge haben in erster Linie die bisherigen RBe-540-Züge ersetzt. Im Gegensatz zur DPZ-Kompositions.

## **Besonderer Dank**

Ich möchte Chris Longhurst, dem Team von Rivet Games, Leandro Ragaz, Bas van Hulst und Alex Brander für ihren Input während des Bauprozesses danken.

## **Installation**

Die ZIP-Datei enthält ein Installationsprogramm für Train Simulator 20XX, dieses Handbuch und EULA. Bitte lesen Sie die EULA sorgfältig durch, bevor Sie diese Software installieren. Diese Software ist PAYWARE und darf ohne schriftliche Zustimmung des Autors (TrainworX) in keiner Weise oder Form weiterverbreitet werden.

- 1. Entpacken der ZIP-Datei
- 2. Starten Sie die installer : TwX\_HVZD\_vXX.exe. Der XX ist die aktuelle Version.
- 3. Die neuen Assets werden nun im Ordner "TrainworX" und das Handbuch im Ordner "Manuals" installiert.
- 4. Wenn Sie diese Rollmaterial in Ihrem Szenario verwenden möchten, stellen Sie bitte sicher, dass Sie in der Asset-Box (rechts) 'TrainworX-TwX\_HVZ' aktivieren.

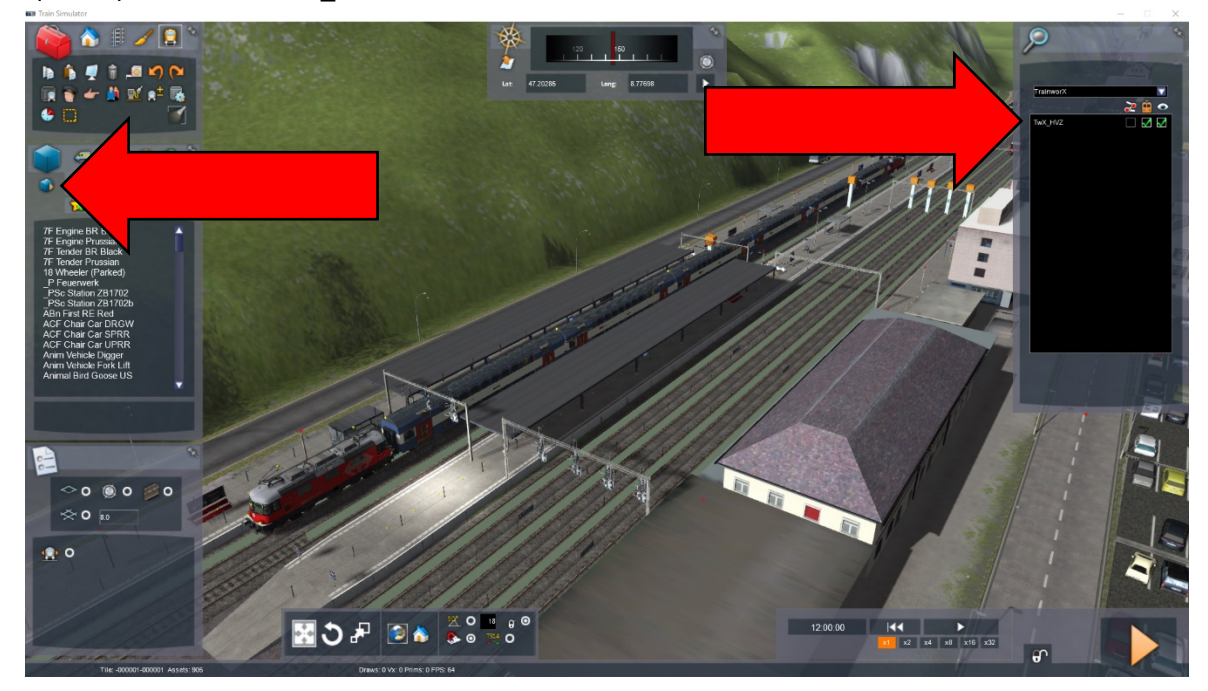

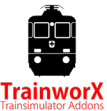

### **Hinweise zur Installation**

- *Sie müssen mit dem Internet verbunden sein*
- *Sie benötigen den Aktivierungscode, den Sie in Ihrem Konto finden können*
- *Wenn die Aktivierung nicht erfolgreich ist, schalten Sie bitte jede Software aus, die die Verbindung blockieren könnte.*
- *Wenn Sie Ihr Download-Limit erreichen, funktioniert die Aktivierung nicht, kontaktieren Sie uns bitte.*
- *Sie müssen die Software NICHT erneut herunterladen, wenn die Installation fehlschlägt, beheben Sie bitte oben und wiederholen Sie.*
- *Sie müssen zuerst die gezippten Dateien entpacken, bevor Sie mit der Installation.*
- Wenn das Installationsprogramm den Railworks-Ordner nicht finden kann, stellen Sie sicher, dass die Windows-*Registrierung korrekt auf den Railworks-Ordner verweist. Diese Situation tritt normalerweise nur auf, wenn Sie Ihre Steam-Umgebung manuell auf einen anderen PC oder eine Festplatte verschoben haben. Sie sollten Steam immer an den neuen Speicherort installieren, um die Registrierung zu reparieren.*

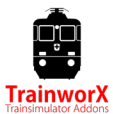

# **Enthaltene Versionen**

Dieses Paket enthält 2 Versionen der Re 420 und 2 Personenwagen:

Re 420 HVZ-D **420 225-5** und **420 230-5\***

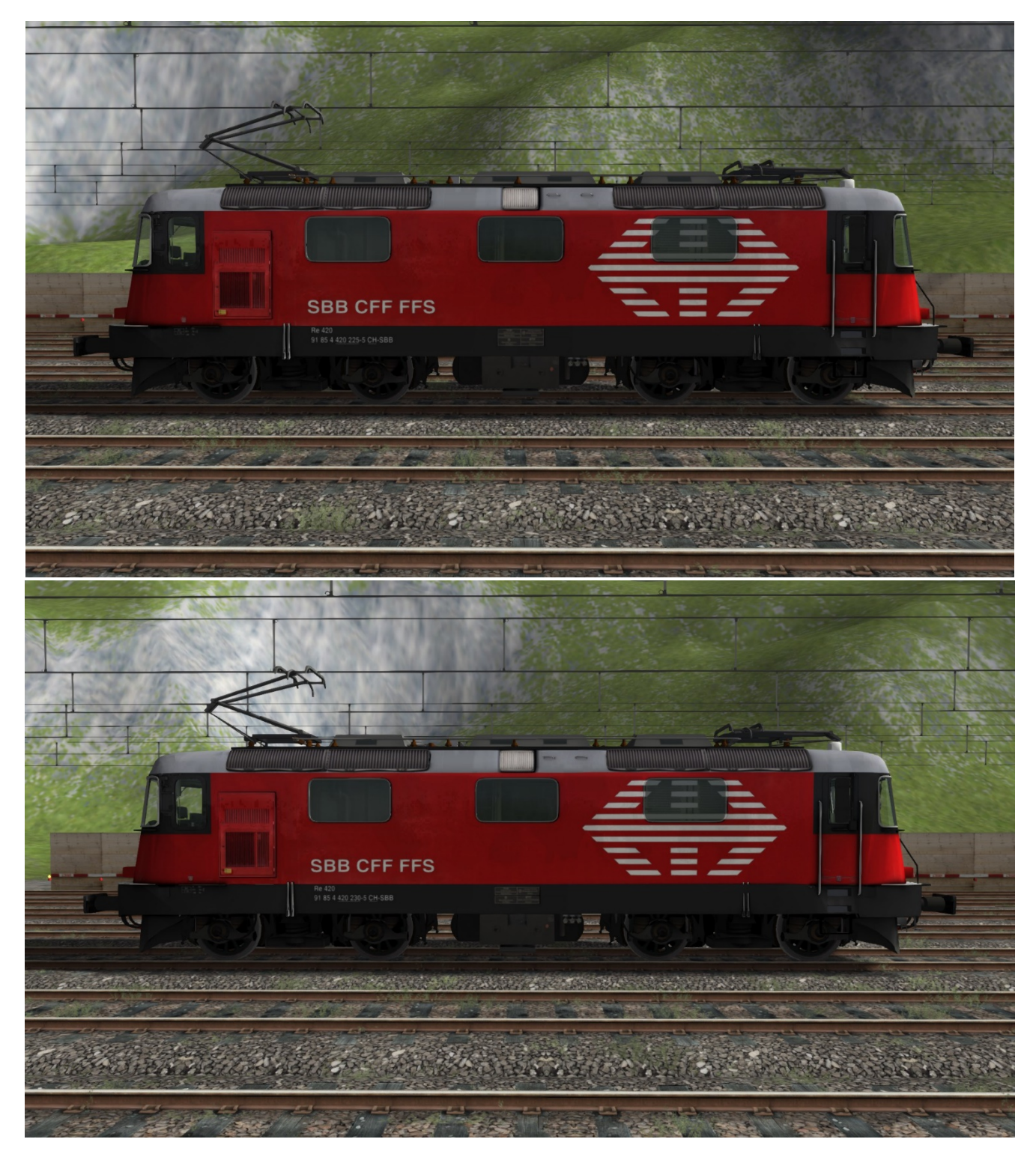

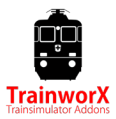

HVZ B

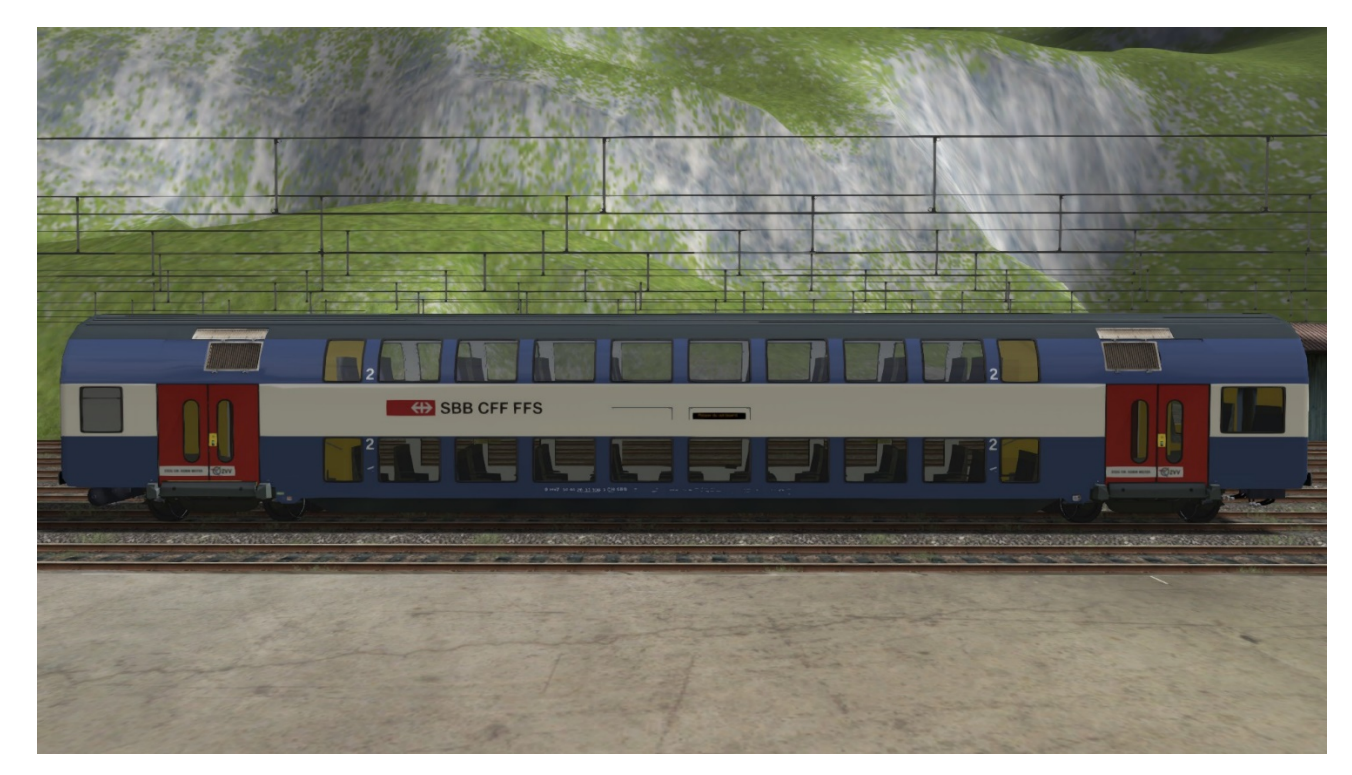

HVZ AB

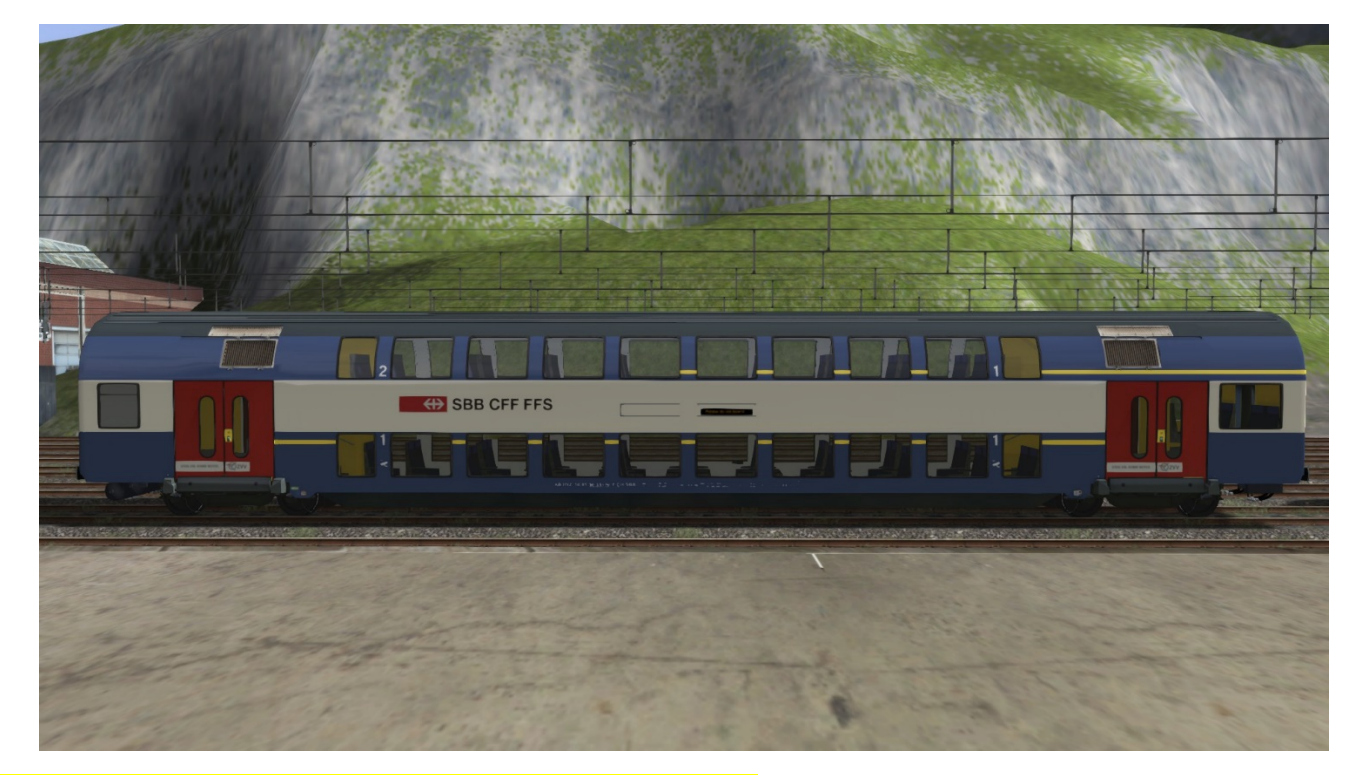

*\*HINWEIS: diese Versionen sind Rivet Games ZUB kompatibel.*

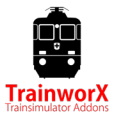

## **Steuerelemente**

Die Packung kommt mit einem Funktionierende Führerstand. Dies ist die LION Führerstand, die sich von den anderen Versionen unterscheidet.. **Eine Kurzanleitung ist bei dieser Installation enthalten, bitte lesen Sie sie!** Nachfolgend finden Sie eine Erklärung der Kontrollen:

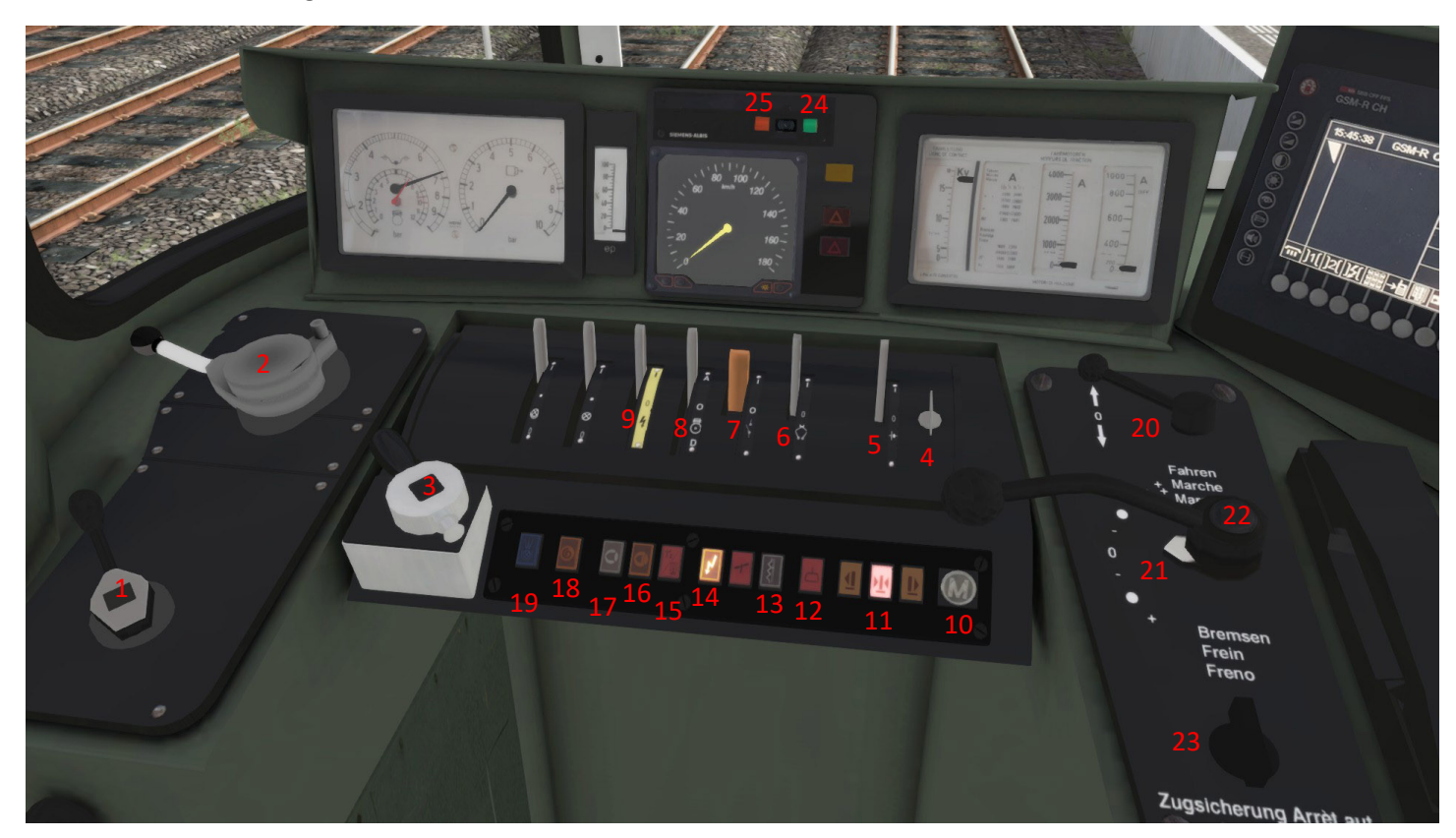

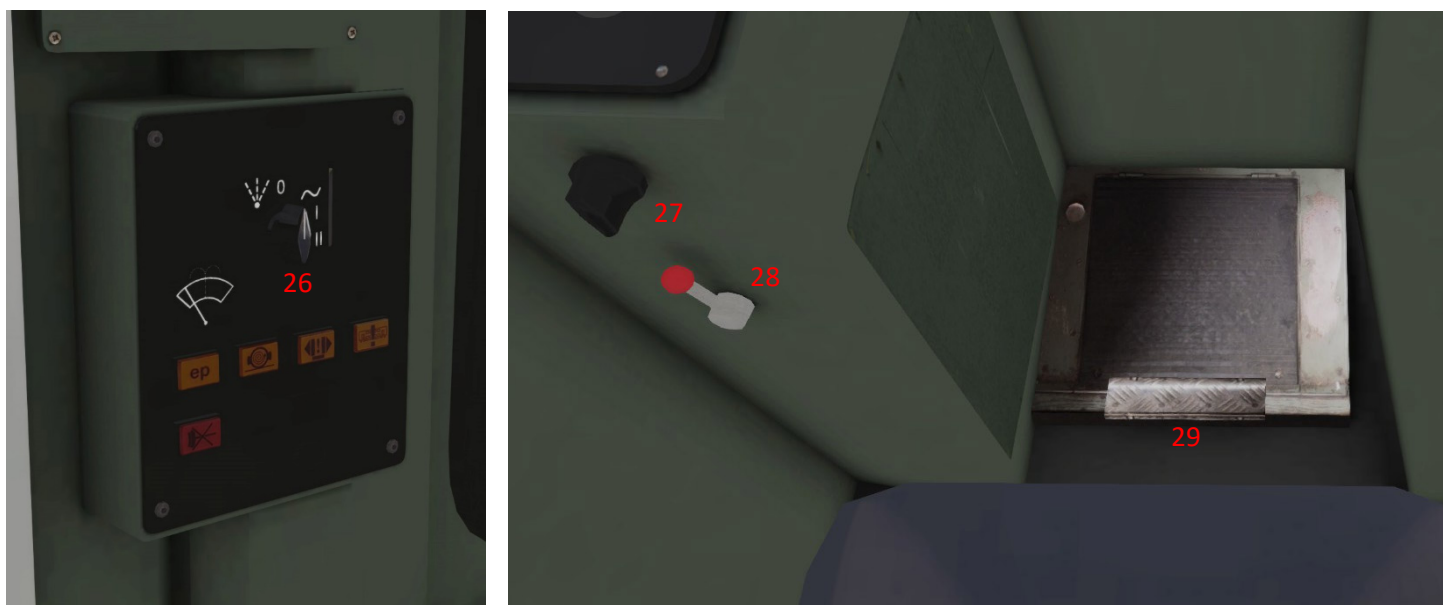

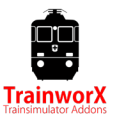

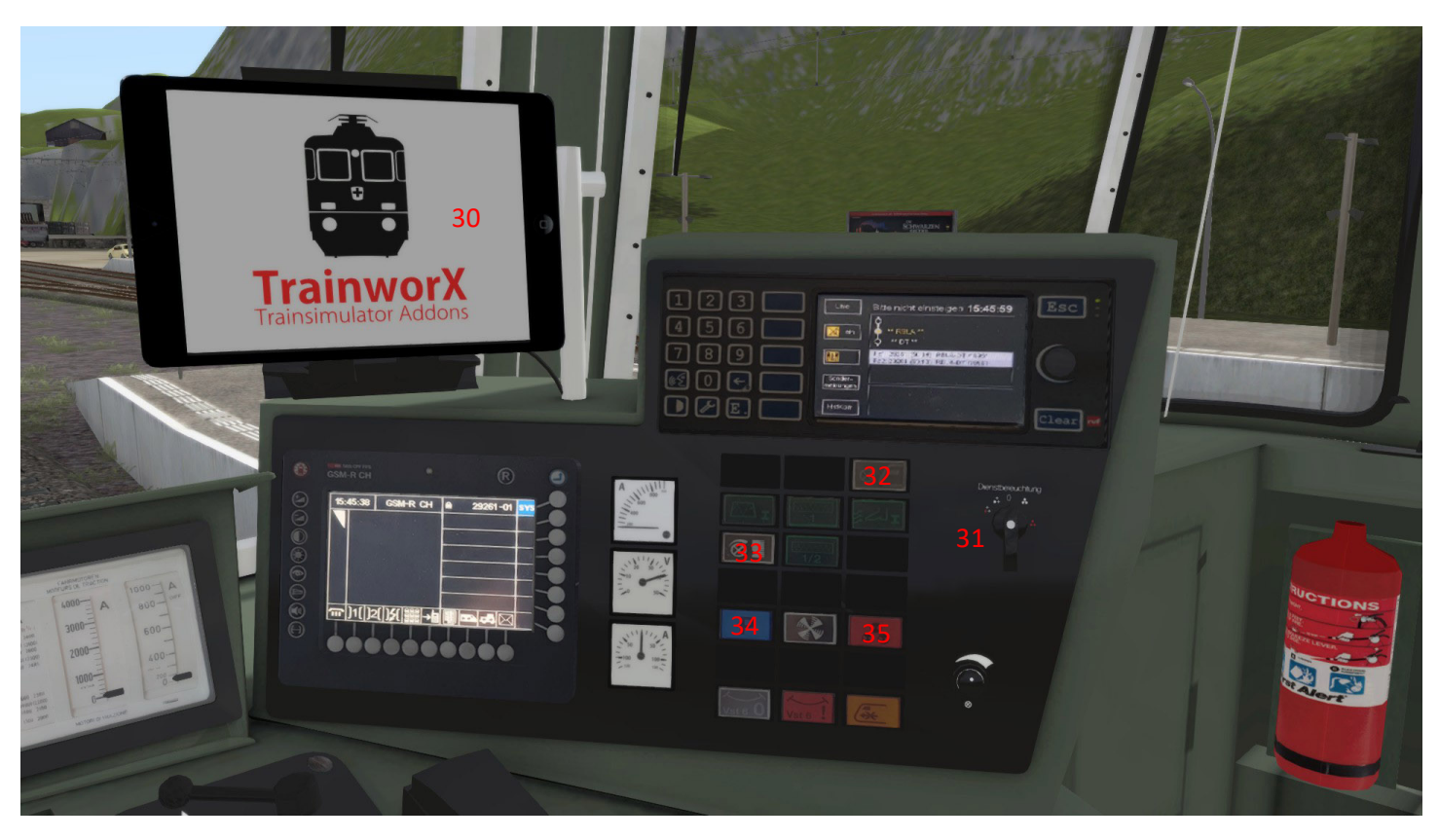

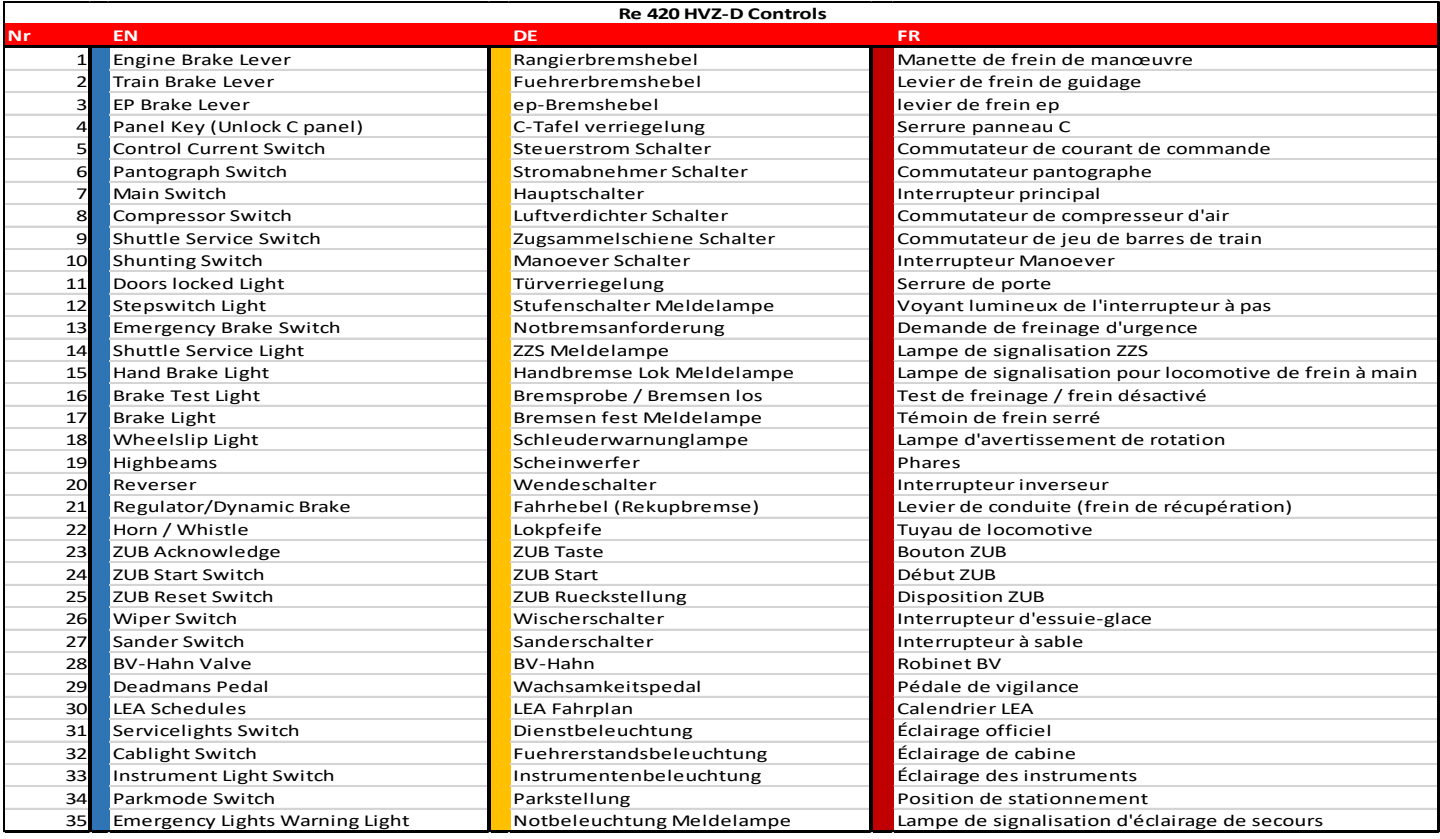

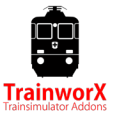

### Tastatursteuerung:

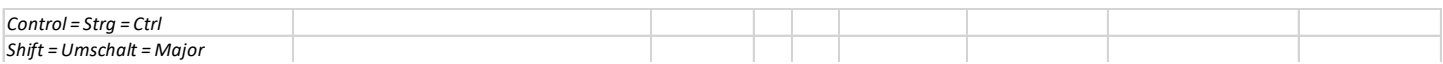

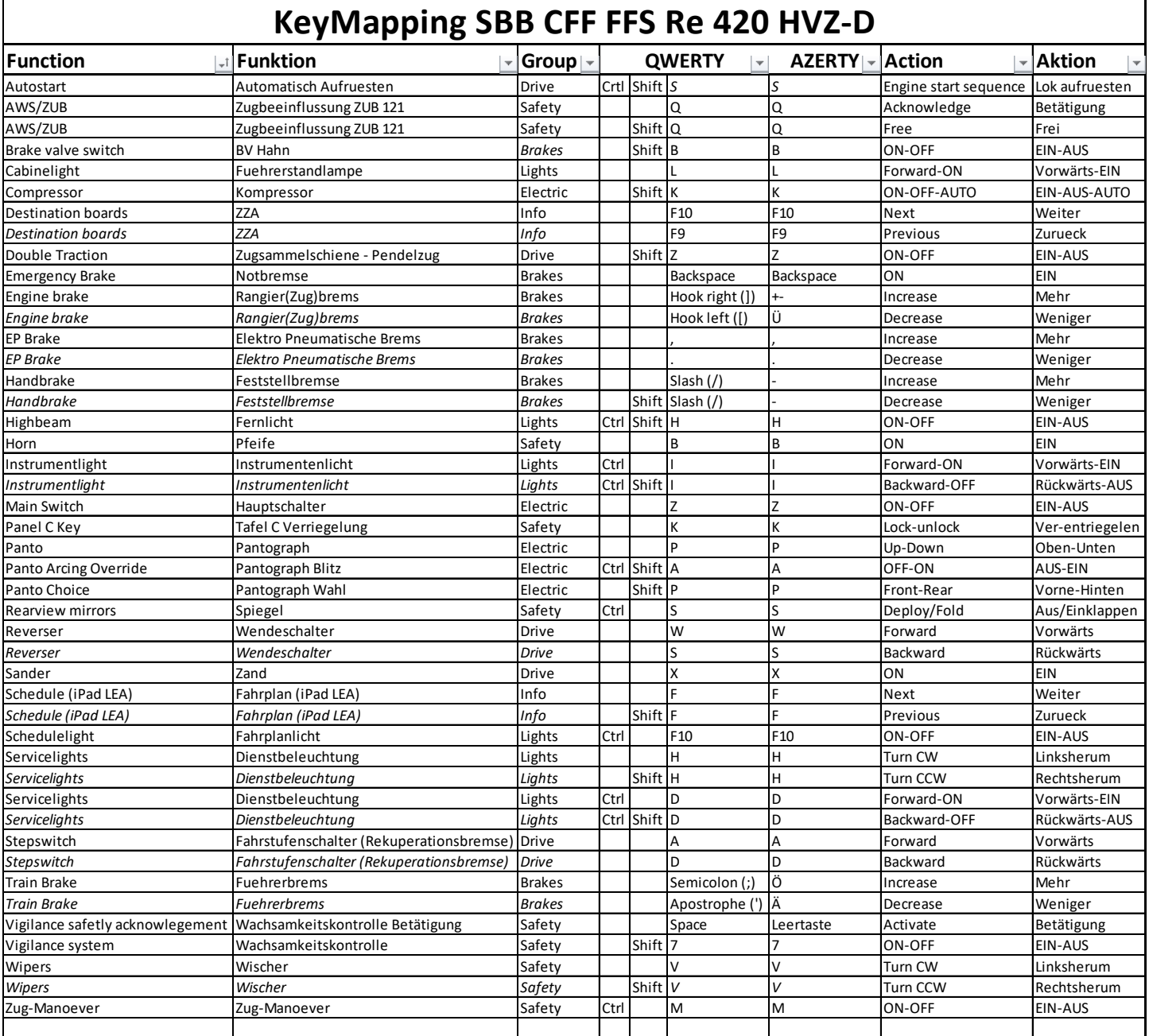

### Notizen:

- Die Bedienelemente auf der rechten Seite der Kabine sind ebenfalls funktionsfähig (Horn/Schedulelight/Führerstand Lampe)

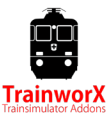

# **Erste Schritte**

Nach dem Betreten der Kabine sollten Sie zumindest die folgenden Schritte unternehmen, um sich in Bewegung zu bringen:

### **A) Autostart**

Entsperren Tafel C mit Tafel-Verriegelung (**K**) Drücken Sie **Strg-Umschalt-S,** um Ihren Zug vorzubereiten:

- BV Hahn
- Steuerstrom
- Panto
- Hauptschalter
- **Luftverdichter**
- Zugsammelschiene
- Deadmans Sicherheitssystem (Wachsam) an. Ausschalten mit Umschalt-7
- Reverser vorwärts

Zugbremsen manuell lösen und ZUB-System aktivieren

### **B) Manueller Start**

- 1. Bremsventil / BV Hahn offen (**Umschalt-B**)
- 2. Tafel C verriegelung, um Panel C zu entsperren (**K**)
- 3. Steuerstrom ON (**Umschalt-S**)
- 4. Panto UP (**P**). Schwenken Panto vorne/hinten mit **Umschalt-P**.
- 5. Hauptschalter EIN (**Z**)
- 6. Luftverdichter zu 'Auto' (**Umschalt-K**)
- 7. Shuttle-Funktion ON (**Umschalt-Z**)
- 8. Locobrake AUS (**[**), (Standard 70% auf)
- 9. Trainbrake zu 'Quick Release'' **(; oder ')**
- 10. Reverser vorwärts (oder rückwärts)
- 11. Aktivieren Sie ZUB, wenn Sie möchten

## **ZUB 121 System**

Das Schweizerische ZUB Sicherheitssystem wird in diesem Lok simuliert und reagiert auf die Magnete auf Strecken, die diese haben. Das System ist kompatibel mit den ZUB-Magneten von Rivet Games. Auf Strecken ohne ZUB-Magneten funktioniert das System nicht. Stattdessen wird das grundlegende TS AWS-System verwendet. Wenn Sie ZUB nicht aktivieren, wird AWS standardmäßig verwendet. Dadurch ist es möglich, auf Strecken ohne ZUB-Magnete zu fahren.

### Aktivieren von ZUB

Das ZUB-System ist standardmäßig inaktiv. Um es zu aktivieren, gehen Sie bitte die folgenden Schritte vor:

### **Manuell:**

8

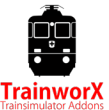

- Lok aufrüsten wie in 'Erste Schritten'
- Drücken Sie die grüne Taste auf dem ZUB-Panel
- Es wird nun ein Testablauf ausgeführt, der mit einem simulierten Bremstest endet und die rote ZUB-Taste leuchtet.
- Drücken Sie die rote ZUB-Taste, um den Test zu beenden und das System zu aktivieren
- Stellen Sie nun die Zugbremse auf "Release" und wieder einschalten den Hauptschalter
- Deaktivieren der Bremsen

ZUB 121 wird nun aktiv sein.

### ZUB-Funktion

Das System "hört" die ZUB-Magnetinformationen und zeigt Informationen auf dem ZUB-Display an.

Wenn eine eingeschränkte Geschwindigkeit durch ein Warnsignal (Vorsignal) gesendet wird, berechnet das System eine Bremskurve, um beim nächsten Hauptsignal (Hauptsignal) auf die gewünschte Geschwindigkeit zu gelangen. Ein schallton ertönt, wenn Sie über die Bremskurve gehen. Das Verlangsamen beendet den Ton. Die Missachtung von Geschwindigkeitsbegrenzungen führt schließlich zu einer Zwangsbremsung.

Wenn Sie schneller als das aktuelle Tempolimit fahren, ertönt ein Schallton bei +5 kmh und eine Zwangsbremsung bei +15 kmh.

Setzen Sie eine Warnung zurück, indem Sie den ZUB-Schalter nach rechts (**Q**) drehen.

Wenn das nächste Hauptsignal Stopp (Halt) anzeigt, wird die Bremskurve bis zum vollständigen Stopp des Signals berechnet. Wenn das Signal grün wird (oder etwas anderes als Halt), können Sie sich von der Bremskurve befreien, indem Sie den ZUB-Schalter nach links drehen (**Umschalt-Q**). Sie können max. 40 Km/h jetzt, bis Sie das nächste Signal passieren.

*Bitte beachten Sie, dass das System eine Simulation ist und nicht genau so ist, wie in der Realität. Wir werden weiter daran arbeiten, es zu verbessern, wo wir können, aber auch durch die Spiel-Engine und Die Strecke begrenzt sind.*

### **Manöver**

Durch Drücken des' Manöver' Schalters (**Strg-M**) ist es möglich, rote Signale ohne SPAD oder Notbremse zu übergeben. Sie müssen unter 40 Km/h bleiben (Warnung). Dies wird normalerweise beim Rangieren verwendet.

## **Wachsamkeitskontrolle**

Die SBB verfügt über ein "Sifa"-System namens "Wachsamkeitskontrolle". Dieses System ist eine Entfernung unter 100 km/h (nicht zeitbasiert als deutscher Sifa). Schalten Sie das System ein/aus, indem Sie **Umschalt-7** drücken.

### **Geschwindigkeit unter 20 kmh:**

Nach 50 Metern : Akustische Warnung

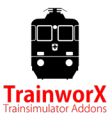

Nach 100 Metern : Notbremse

### **Geschwindigkeit über 20 und unter 100 kmh:**

Nach 1600 Metern : Akustische Warnung

Nach 1800 Metern : Notbremse

#### **Geschwindigkeit über 100 kmh:**

Das System schaltet auf zeitbasierte Messung um. Akustische Warnung nach 30 Sekunden. Notbremse nach 35 Sekunden.

Das System wird durch Drücken der *Leertaste* (Quitierung) oder durch Bewegen des Fahrhebel, Bremshebel oder ZUB Quitierung zurückgesetzt.

## **Spiegels**

Die Spiegel können durch Drücken des kleinen Pedals unter dem SIFA-Pedal (**Strg-S**) geöffnet werden.

## **Wintereffekte**

Wenn die Saison auf "Winter" eingestellt ist, wird das Panto einen Blitzeffekt haben, wo es die Oberleitung berührt und es wird simulierter Schneewirbel geben. Sie können dies ausschalten indem Sie **Strg-Umschalt-A** drücken.

## **Stufenschalter**

Der Fahrhebel steuert einen Stufenschalter, der die Leistung regelt. Es wird einige "Gewöhnung" brauchen, aber ist nah an der Realität. Die Re 420 hat 32 Stufen. Sie werden hören, wie der Schrittschalter durch seine Positionen geht. **M** wird langsam die Leistung bis 2150 Ampere erhöhen. **+ (plus)** schnell auf 2400 Ampere und **++ (Doppel plus)** schnell auf maximale Leistung (3100 Ampere). Der **Punkt** friert den aktuellen Schritt ein, **- (minus)** verringert die Leistung. Die dynamische Bremse (Rekuperationsbremse) wird die Lok elektronisch verringern, indem sie den gleichen Schrittschalter in umgekehrter Polarität bis zu 2200 Ampere (22 Schritte) verwendet. Die **+ (plus)** erhöht die Bremse, der **Punkt** friert die Position ein und die **– (minus)** löst die Bremse.

Der erste "Schritt" wird die Lok auf über 200 Ampere antreiben. Das bedeutet, dass der Lok, vor allem ohne Waggons, leicht auf hohe Geschwindigkeit beschleunigt. Sie müssen schalten zwischen 0, + und – um Ihre Geschwindigkeit in Schach zu halten. Ein Tutorial-Video ist auf der Produktwebsite verfügbar.

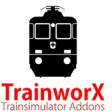

# **Parkstellung**

Wenn der Zug geparkt wird (für längere Zeit), kann er in Parkstellung umgeschaltet werden. Befolgen Sie die folgenden Verfahren:

Einschalten im Parkmodus:

- Wenn vollständig gestoppt, Schließen BV-Hahn
- Train Brake zu Abschlussstellung
- Drücken Sie Parkstellung Taste, es beginnt schnell zu blinken
- Hauptschalter, Panto und Steuerstrom ausschalten
- Tafel C sperren
- Handbremse einlegen
- Parkstellung Taste blinkt langsam

### Schalter OFF Park-Modus:

- Panel C entriegeln
- Steuerstrom EIN, Parkstellung Taste blinkt schnell
- Parkstellung Taste drücken
- BV-Hahn öffnen
- Zugbremse zur Fahrstellung
- Lösen Handbremse

## **Urheberrechte und Lizenzierung**

### **PAYWARE**

Diese Software ist Payware und darf NICHT in irgendeiner Form umverteilt werden. Piraterie wird strafrechtlich verfolgt. Wir haben viel investiert und sehr hart gearbeitet, um diese Software veröffentlicht zu bekommen, so dass jede Form von Piraterie wird schwere Auswirkungen auf zukünftigeVeröffentlichungen und wird mich sehr ärgern! DON'T DO IT!

### **REPAINTING/RESKINNING**

Das Neulackieren ist erlaubt, aber TrainworX unterstützt keineneulackierten Modelle. DisTribution von neu lackierten TrainworX Modellen muss per E-Mail an [support@trainworx.nl](mailto:support@trainworx.nl) angefordert werden und ist nur nach schriftlicher Zustimmung von TrainworX legal. X. Bitte lassen Sie sich davon nicht abschrecken, ich begrüße Repaints, möchte aber die Kontrolle darüber behalten.

### **Geistiges Eigentum RSC/DTG**

RailSimulator.com Limited genehmigt oder unterstützt diese nutzergenerierten Inhalte nicht und übernimmt keine Haftung oder Verantwortung in Bezug darauf. Diese vom Benutzer generierten Inhalte wurden nicht von RailSimulator.com Limited gescreent oder getestet. Dementsprechend kann es sich nachteilig auf Ihre Verwendung der Produkte von RailSimulator.com auswirken. Wenn Sie diesen vom Benutzer generierten Inhalt installieren und gegen die Regeln bezüglich benutzergenerierter Inhalte verstoßen, kann RailSimulator.com Limited jede Unterstützung für dieses Produkt einstellen, die sie andernfalls bereitgestellt haben. Die RailWorks EULA legt detailliert fest, wie nutzergenerierte

11

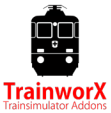

Inhalte verwendet werden können, die Sie hier weiter lesen können: http://www.railsimulator.com/terms. Diese nutzergenerierten Inhalte umfassen insbesondere Werke, die geistiges Eigentum von RailSimulator.com Limited bleiben und die ohne Genehmigung von RailSimulator.com Limited nicht vermietet, vermietet, unterlizenziert, modifiziert, angepasst, kopiert, reproduziert oder weiterverbreitet werden dürfen."